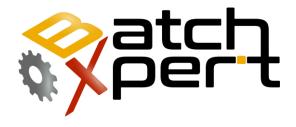

# **Command Line**

# **Project Backup and Administration**

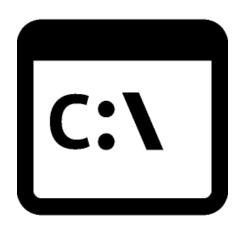

# Inhalt

| 1 | Gene | General                                     |     |
|---|------|---------------------------------------------|-----|
| 1 | Comr | mand line Options                           | . 2 |
|   | 1.1  | -backup                                     | . 2 |
|   | 1.2  | -restore                                    | . 2 |
|   | 1.3  | -file="filename"                            | . 2 |
|   | 1.4  | -template="template name"                   | . 3 |
|   | 1.5  | -destination="destination backup file name" | . 3 |
|   | 1.6  | -orginal                                    | . 3 |
|   | 1.7  | -directory                                  | . 3 |
|   | 1.8  | -noui                                       | . 4 |
|   | 1.9  | -Date                                       | . 4 |
| 2 | Exam | iples                                       | . 4 |
|   | 2.1  | Backup with predefined Template             |     |

## 1 General

The BatchXpert system incorporates an "Project Administration Tool", that permits to execute full system Backups un an managed and secure manner. This Tool also can be started with command line options, for use in batch files or other applications. These same Command line options are used by the BatchXpert Automatic Backup stragegy that can optionally deployed to every BatchXpert Station.

## 1 Command line Options

The following Command line options are implemented in the Application

### 1.1 -backup

Alias: -bak

Required but mutual exclusive with "-restore". Either the "-backup" or the "-restore" flag must be set, but not both.

Defines that the requested operation will be an "backup" operation. An given Template will be backuped from the current machine and the backup saved in the associated backup file.

#### 1.2 -restore

Alias: -rest

Required but mutual exclusive with "-backup". Either the "-backup" or the "-restore" flag must be set, but not both.

Defines that the requested operation will be an "restore" operation. An given backup file will be restored to the current machine according the configuration saved in the backup archive.

## 1.3 -file="filename"

Required value that defines the source file that will be used for the selected operation (ether backup or restore).

If backup is selected, the –file attribute indicates the preconfigured configuration file (.bxbakconfig) that contains the definition of the backup to perform.

If restore is selected, the –file attribute indicates the backup file (.bxbak) that will be restored.

### 1.4 -template="template name"

Alias: -temp

To facilate the usage of this tool, an backup operation can not only be performed by using an preconfigured configuration file (.bxbakconfig), but also by using one of the integrated default configuration for backups.

One can choose betweenthe following options

#### -template="full"

Includes all system relevant data such as Database, Visualiztion, and configurations

#### -template="visu"

Includes all system Visualization relevant data

#### -template="db"

Includes all system Databases

#### -template="trend"

Includes all Trend recording data

## 1.5 -destination="destination backup file name"

Alias: -dest

This Option overwrites the defined backup file name from the selected configuration file during backup operations.

During Restore operations this value will be chosen as restore destination, if omitted, the backup will be restored the the current machine.

#### 1.6 -orginal

Alias: -org

Explicitly chooses that the backup file will be restored to its original locations on the current machine. This value is mutual exclusive with the "-directory" option.

## 1.7 -directory

Alias: -dir

Explicitly chooses that the backup file will be restored to an choosen destination directory. This value is mutual exclusive with the "-orginal" option. This option requires that the "-destination" is set to an valid directory.

#### 1.8 -noui

Alias: -silent

Does not show the User interface during the requersted operation

#### 1.9 -Date

Alias: d

Appends the current date and time to the selected destination string during backup operations

## 2 Examples

#### 2.1 Backup with predefined Template

"C:\Program Files (x86)\BatchXpert\BatchXpert Project Administration Tool.exe" -bak -temp=full -date -dest="C:\Daten\Backup\Backup\Backup\bxbak"

Performs an full backup to the "C:\Daten\Backup\" directory. The resulting filename will be "Backup 2015 02 11 18 02.bxbak" due to the "-date" option